# La sonda integrada del switch Cisco Business serie 250 o 350 no se conecta al administrador del CBD  $\overline{a}$

# **Objetivo**

En este artículo se explica que cuando se utiliza Cisco Business Dashboard (CBD) si la sonda de switch integrada no se conecta al jefe, el problema podría ser su nombre de certificado.

### **Hardware**

● Switches Cisco Business de las series 250 y 350

### **Software**

• Panel empresarial de Cisco

# Aquí está el Scoop

Al utilizar CBD con un certificado firmado en él, si planea utilizar la sonda incrustada del switch, el switch debe confiar en el certificado en el panel. Normalmente, esto significa que el certificado de CA raíz (que firmó el certificado de panel) debe instalarse en el switch.

El switch no confiará en el certificado en el panel si el certificado de CA raíz se importó en el switch y hubo un espacio en el nombre. Si el switch no confía en el certificado en el panel, la sonda incrustada no se conectará.

# Cómo verificar el nombre del certificado

#### Paso 1

Inicie sesión en la interfaz de usuario Web del switch y seleccione Avanzado en la esquina superior derecha de la página.

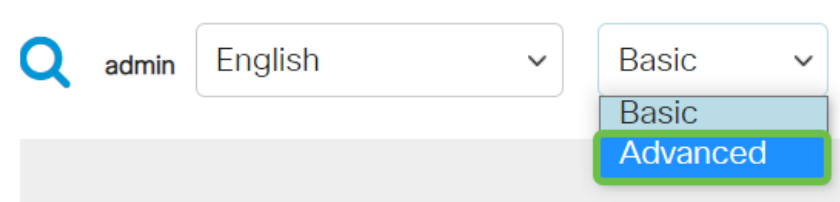

Haga clic en Seguridad.

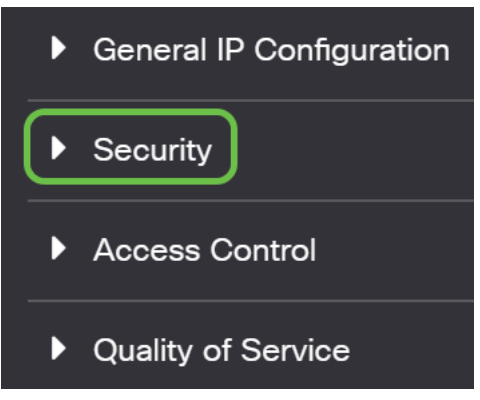

#### Paso 3

Desplácese hacia abajo y seleccione Configuración de certificados > Configuración de certificados de CA.

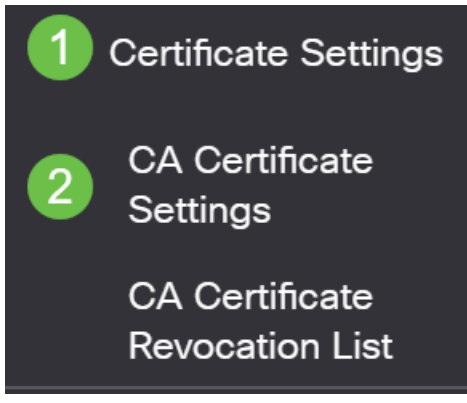

#### Paso 4

Seleccione el certificado. En este ejemplo, verá un espacio entre las palabras del nombre. En esta situación, la sonda no podrá establecer una conexión correcta con el administrador. Si dispone de un espacio en el nombre del certificado, deberá eliminarlo y volver a crearlo.

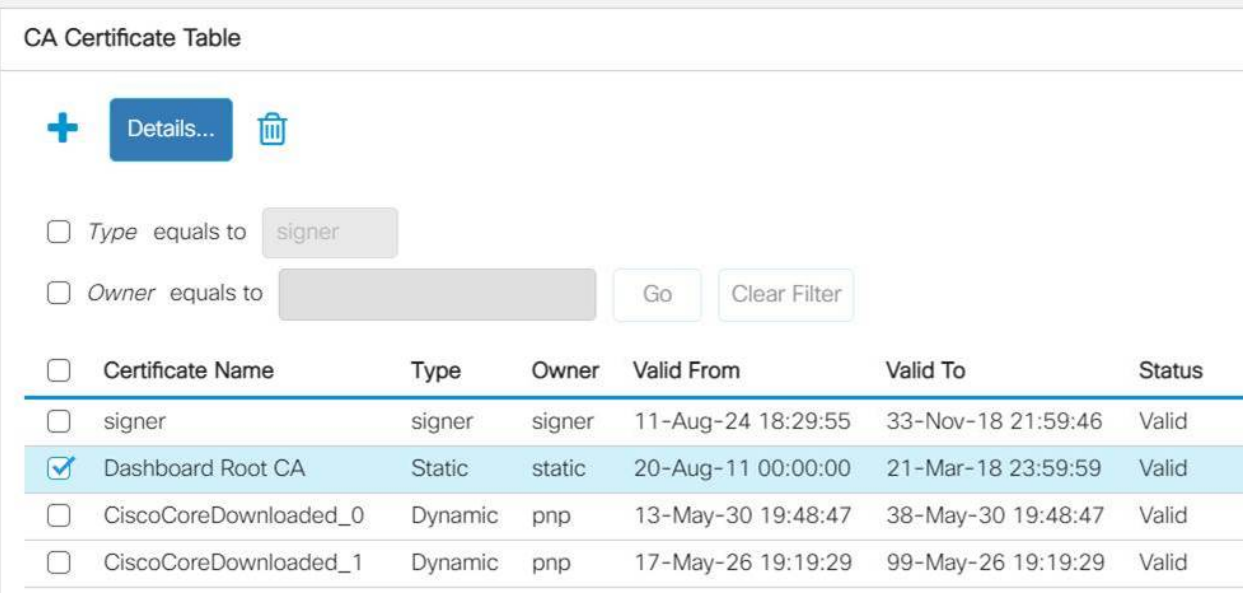

Haga clic en el certificado y el icono de eliminación.

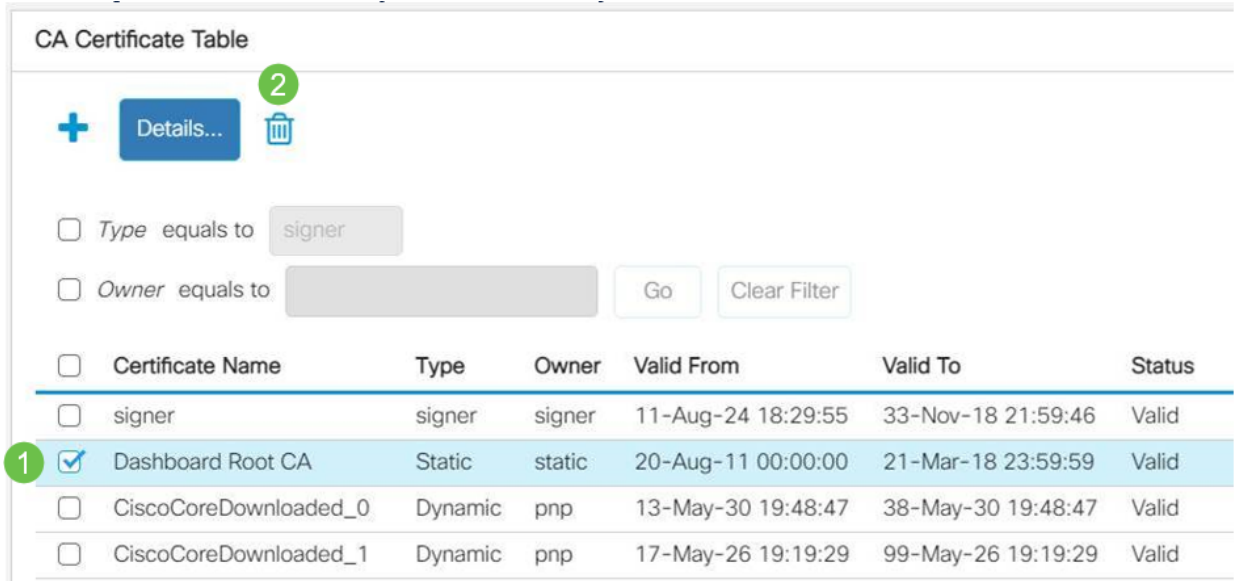

#### Paso 6

#### Haga clic en el icono Add.

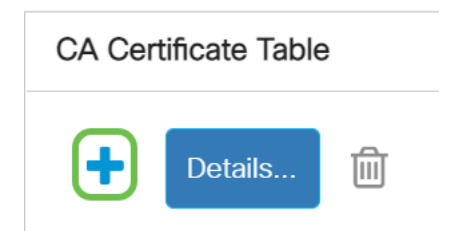

### Paso 7

Agregue un nombre de certificado que no tenga espacios. Copie y pegue la información del certificado. No tenga espacios en el nombre.

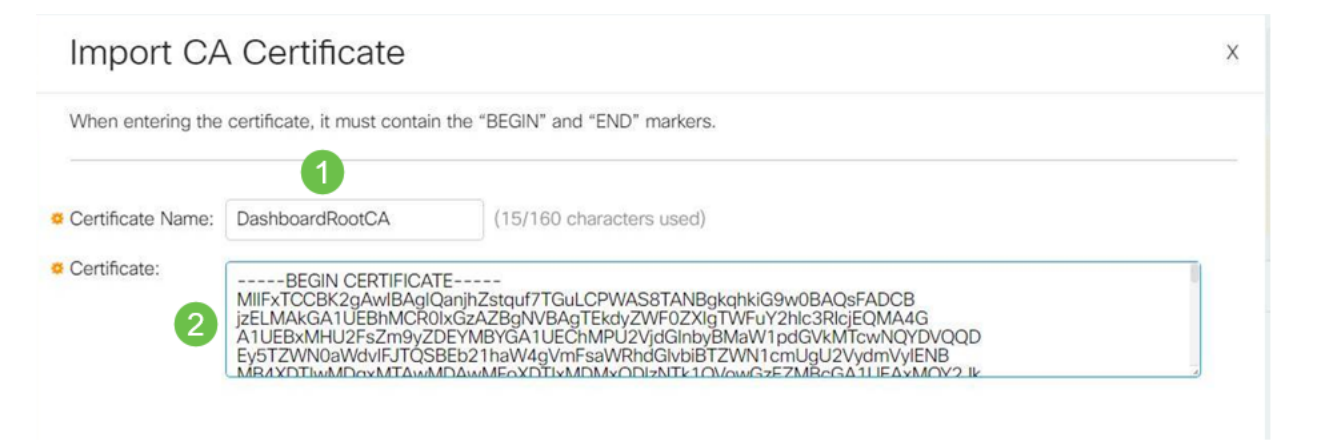

## Conclusión

Eso es todo, si ese era su problema, debería estar dispuesto a seguir adelante. Para monitorear esta solución alternativa para futuras actualizaciones, [haga clic en este](https://bst.cloudapps.cisco.com/bugsearch/bug/CSCvw86418) [enlace](https://bst.cloudapps.cisco.com/bugsearch/bug/CSCvw86418).

Para obtener más información sobre los certificados, consulte lo siguiente:

[Gestión de certificados en el panel empresarial de Cisco](https://www.cisco.com/c/es_mx/support/docs/smb/cloud-and-systems-management/Cisco-Business-Dashboard/kmgmt-2232-manage-certificates-cbd.html?cachmode=refresh) [Uso de Cifrar certificados con Cisco Business Dashboard](https://www.cisco.com/c/es_mx/support/docs/smb/cloud-and-systems-management/Cisco-Business-Dashboard/kmgmt-2313-Lets-Encrypt-Certificates-with-CBD.html) [Uso de Cifrar certificados con Cisco Business Dashboard y validación de DNS](https://www.cisco.com/c/es_mx/support/docs/smb/cloud-and-systems-management/Cisco-Business-Dashboard/kmgmt-2312-Lets-Encrypt-Certificates-CBD-DNS-Validation.html)